## **Class 2: Testing**

**6.102 — Software Construction Spring 2024**

- Python and TypeScript behave the same way here
- it helps to draw a diagram

```
s = "a"t = ss += "b"print(s,t)
s.upper()
print(s,t)
v = \lceil \rceilv.append(s)
w = vw.append(t)
print(v,w)
              let s = "a";let t = s;
              s += "b";
              console.log(s,t);
              s.toUpperCase();
              console.log(s,t);
              let v = [];
              v.push(s);
              let w = v;
              w.push(t);
              console.log(v,w); 2/13
```
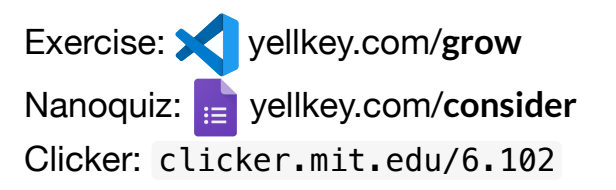

- Python and TypeScript behave the same way here
- it helps to draw a diagram

```
s = "a"t = ss += "b"print(s,t)
s.upper()
print(s,t)
v = \lceil \rceilv.append(s)
w = vw.append(t)
print(v,w)
              let s = "a";let t = s;
              s += "b";
              console.log(s,t);
              s.toUpperCase();
              console.log(s,t);
              let v = [];
              v.push(s);
              let w = v;
              w.push(t);
              console.log(v,w); 3/13
```
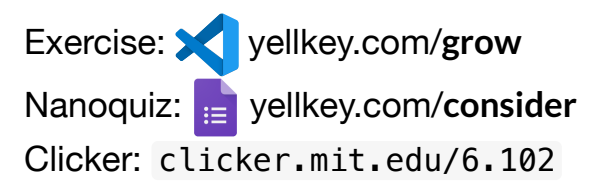

- Python and TypeScript behave the same way here
- it helps to draw a diagram

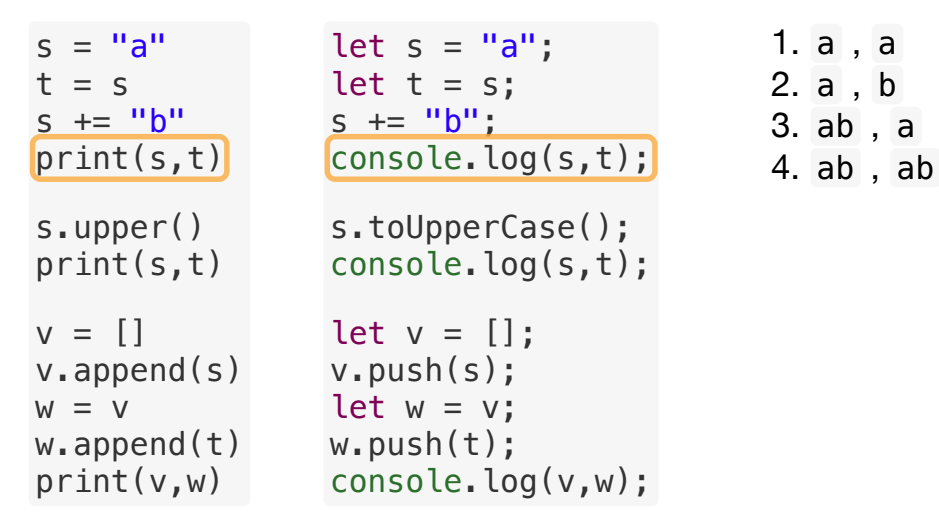

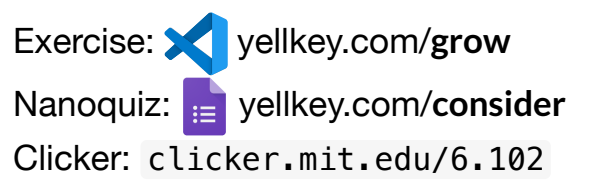

1. a , a 2. a , b 3. ab , a

- Python and TypeScript behave the same way here
- it helps to draw a diagram

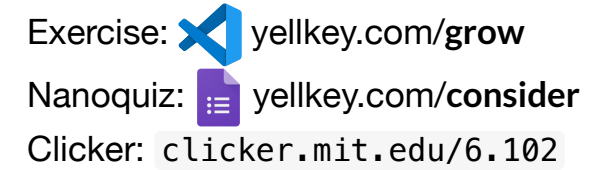

, a

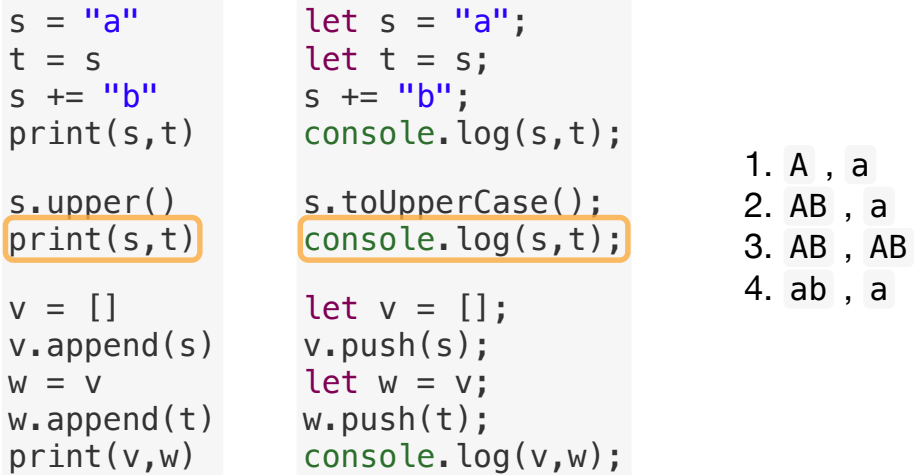

- Python and TypeScript behave the same way here
- it helps to draw a diagram

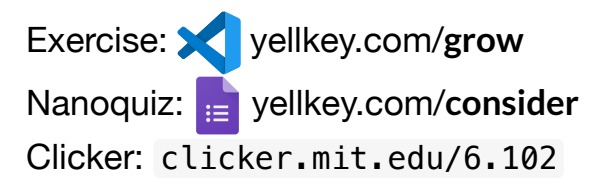

```
s = "a"t = ss += "b"
print(s,t)
s.upper()
print(s,t)
v = [1v.append(s)
w = vw.append(t)
                 let s = "a";let t = s;
                 s += "b";
                 console.log(s,t);
                 s.toUpperCase();
                 console.log(s,t);
                 let v = [];
                 v.push(s);
                 let w = v;
                 w.push(t);
                                           1. ['ab'] , ['a']
                                          2. ['ab','a'] , ['ab']
                                          3. ['ab'] , ['ab','a']
                                          4. ['ab','a'] , ['ab','a']
\left[\text{print}(v,w)\right] console.log(v,w); \left[\text{constant}(v,w)\right] 6/13
```
### **Nanoquiz**

- This quiz is just for you and your own brain:
	- o closed-book, closed-notes
	- o nothing else on your screen
- Lower your laptop screen when you're done

yellkey.com/**consider**

## **Problem Set 0**

typical cycle: alpha, code review, beta ask questions on **Piazza**: expect a conversation come to **lab hours**: check the course calendar for changes to the lab hour schedule slack days on pset deadlines must be applied **in advance** read the **collaboration policy**

# **Test-first programming**

What are the steps of test-first programming?

# **Partitioning**

Partition the inputs and outputs of this method found in quadraticRoots.ts

If you haven't already, find a partner and collaborate on the exercise: yellkey.com/**grow**

**Write down your partitions in the commentin** describe('quadraticRoots')

```
/**
* Solves quadratic equation ax^2 + bx + c = 0.
\ast* @param a quadratic coefficient, requires a !== 0
* @param b linear coefficient
* @param c constant term
* @returns a list of the real roots of the equation
\ast/function quadraticRoots(a: number, b: number, c: number): Array<number>
```
### **Choosing test cases**

Choose test cases for the intersect function so that you cover the partitions in describe('intersect')

Write down your test cases, and the subdomains they cover, as it() calls

- Just put test cases in comments; don't need to write assertions
- Just cover every subdomain with some test case; don't do full Cartesian product

```
/**
* Intersects two sets of numbers.
* For example, intersect(\{1, 5\}, \{5, -2\}) returns \{5\}.
 \star* @param setA another set of numbers
* @param setB another set of numbers
* @returns the set { x : x is in both setA and setB }
 */
function intersect(setA: Set<number>, setB: Set<number>): Set<number>
```
#### **Code coverage**

```
/**
 * Computes base^exponent mod modulus.
 *
 * @param base base for exponentiation, >= 0
 * @param exponent exponent for exponentiation, >= 0
 * @param modulus divisor for modulo operation, > 0
 * @returns base^exponent mod modulus
 */
function powerMod(base: bigint, exponent: bigint, modulus: bigint): bigint {
```
1. Use npm run coverage and then view coverage/index.html ... What code in powerMod.ts is red? Why?

```
2. Change powerMod() to call powerModFast() instead and rerun coverage
... Now what code is red? Why?
```

```
3. Add test cases to get 100% coverage of powerModFast()
```